# SchoolNova

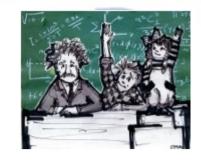

# IT101

Crash Course in HTML

### What is HTML?

- HyperText Markup Language (HTML) is the main markup language for creating web pages and other information that can be displayed in a web browser. (Wikipedia)
- Hyper, which means "above, beyond" in Greek, stresses the ability to hyperlink (go beyond) from one page no another.
- Markup Language means that HTML is not a programming or scripting language. It is only for marking up a page.
- HTML is just text and tags.

#### **Basic HTML Document Structure**

## Basic HTML Tags

- <h1>This is a heading</h1>
- <h2>This is a heading</h2>
- <h3>This is a heading</h3>
- This is a paragraph.
- This is another paragraph.
- Line break: <br />
- <b>Bold text</b>
- <i>ltalics</i>
- <u>>Underlined text</u>></u>
- <a href="http://www.schoolnova.org">This is a link to School Nova</a>
- <img src="http://schoolnova.com/nova/sites/d efault/files/logo3.png" width="460" height="96" />

- Unordered list itemAnother unordered list item
- Ordered list item
   Another ordered list item
- <hr />
- <!-- This is a comment -->

## Hyperlinks and Tables

- <a href="http://www.schoolnova.org">This is an external link to School Nova</a>
- <a href="page2.html">This is a link to page 2 on my site (same folder)</a>
- <a href="pages/page3.html">This is a relative link to page 3 (one folder down)</a>
- <a href="../page2.html">This is a relative link from page 3 to page 2 (one folder up).</a>
- <a href="/student\_area/<your user id>/index.html">This is an absolute link to the index page</a>
- <a name="top">Top of the page</a>
- ... lots of text...
- <a href="#top">Back to top (internal link)</a>

- - ◆
    - Header 1
    - Header 2

  - ◆
    - row 1, cell 1
    - row 1, cell 2
  - ◆
  - ◆

    <tr
    - row 2, cell 1
    - row 2, cell 2
  - ◆

# Table Colspan and Rowspan

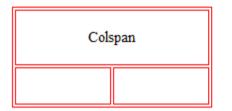

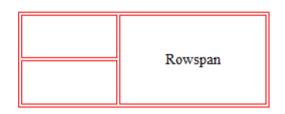

- - ◆
- Colspan example
- ◆
- ◆
- Third Cell
- ◆

- - ◆
- First Cell
- Rowspan example
- ◆
- ◆
- Third Cell

#### Homework

- Define a topic for your personal web site (for example your favorite team, your pet, hobby, picture gallery);
- 2. First create a plan of what you want to appear on your site, and how you will structure it: what folders and files you will need to create.
- 3. Start building your personal web site: create 2-3 pages with links and images.
- 4. index.html should be the home page of your site this is a common practice.
- 5. Use as many tags as you can, including images, headings, paragraphs and lists.
- 6. Upload the site to your SchoolNova server account using FTP.
- 7. Test your site, and ask others to check it out.
- 8. Keep a backup of your site on your home computer.
- 9. HTML tags reference: http://www.w3schools.com/tags/